# **Konfigurera Wi-Fi Minx Air 100/200 trådlöst musiksystem**

**Gå till datorn och klicka på ikonen för** 2 **Wi-Fi/nätverk och välj Minx Air\_XXX**

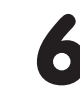

#### **Mac**

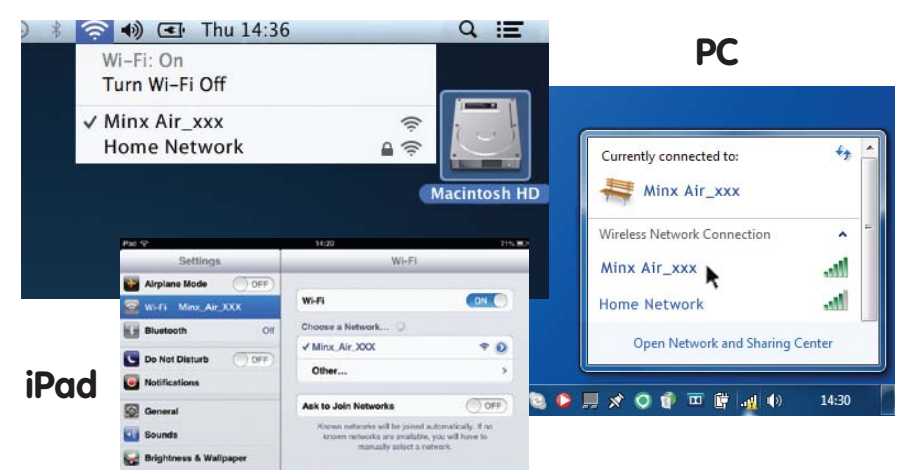

3 **Öppna ett nytt fönster eller en ny flik i din webbläsare (Internet Explorer, Safari, Chrome m.fl.). I webbläsarens adressfält skriver du in 192.168.1.1 och trycker sedan på Enter. Därefter kommer konfigurationssidan för Minx Air att visas.**

#### A Internet Explorer

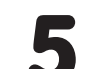

**Om de uppgifter du har angett stämmer klickar du på OK för att slutföra. Nu kan det hända att konfigurationssidan för Minx Air visar ett felmeddelande eller något i stil med No Data Received (inga data mottagna). Oroa dig inte, det här är normalt. Du kan nu stänga webbläsaren.**

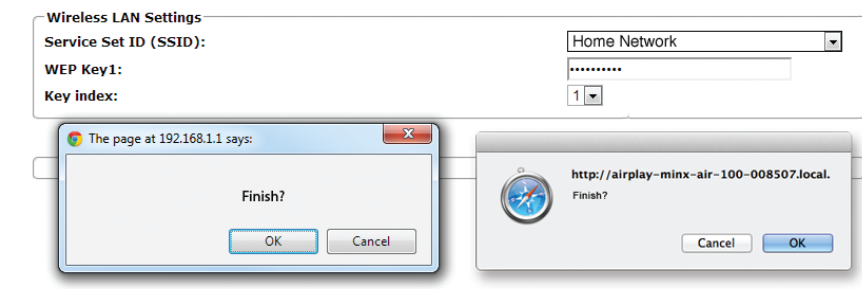

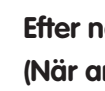

4 **Välj ditt trådlösa nätverk bland alternativen under listrutan för** 

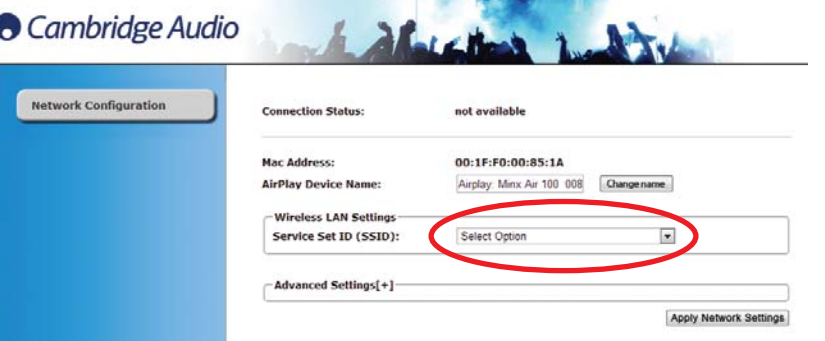

#### **Gjorde du fel?**

**Om du vill återställa Minx Air trycker du på strömbrytaren samt WPS-knappen på baksidan under 10–15 sekunder tills Minx Air stängs av. Sedan börjar du om från steg 1. Du kan också titta på de videor om Minx Air-anslutning som finns på Cambridge Audios webbplats där detta förklaras ytterligare.**

### **Cambridge Audio**

Your music + our passion

5 **Skriv in lösenordet till ditt hemnätverk i den röda rutan och klicka på knappen Apply (Verkställ).** 

**(Kan du inte lösenordet till ditt trådlösa Wi-Fi-nätverk? Ibland står det på en etikett på modemet/routern som ansluter till internet)**

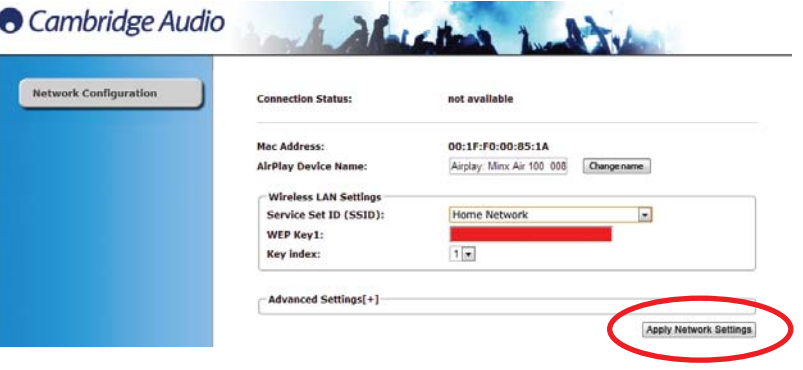

7 **Efter några sekunder kommer Minx Air att ansluta till ditt nätverk. (När anslutningen är upprättad kommer en grön lampa att lysa på produktens baksida). Detta kan ta upp till 30 sekunder.** 

**(Om din dator/surfplatta inte redan har gjort det automatiskt så kan du nu ändra tillbaka Wi-Fi-/nätverksinställningen på datorn/surfplattan så att den åter ansluter till ditt hemnätverk).**

1

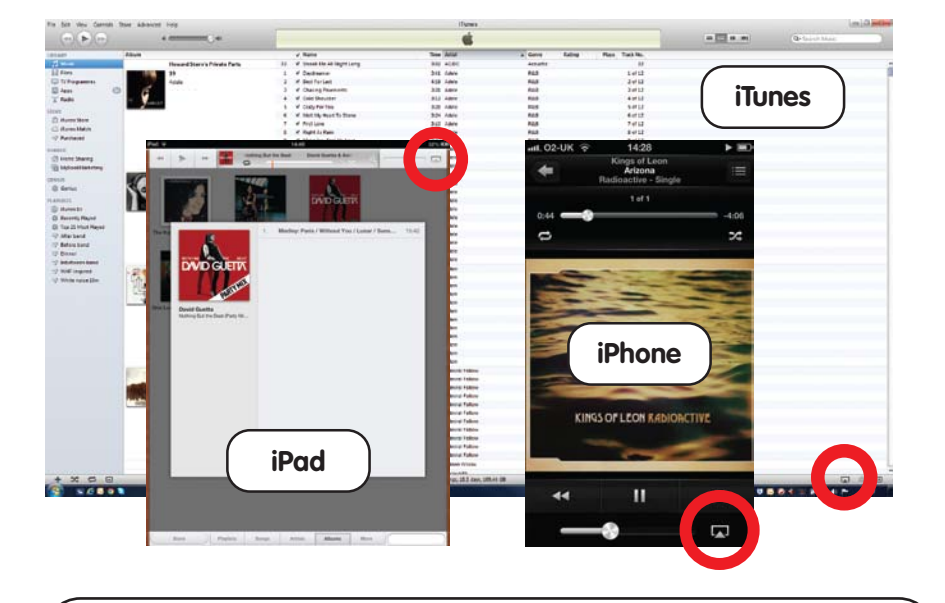

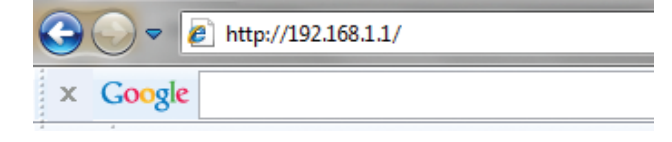

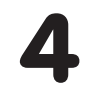

För att använda AirPlay och internetradio måste du först ansluta Minx Air till ditt hemnätverk.

Om du har en bärbar dator, surfplatta eller någon annan Wi-Fi-ansluten enhet med webbläsare för internet, gå till steg 1 nedan för att ansluta till ditt hemnätverk.

Om du inte har någon Wi-Fi-ansluten enhet, utan t.ex. bara en stationär dator som är ansluten till internet via kabel, hämta bruksanvisningen online för att läsa om hur du utför konfigureringen via kabelanslutning.

Anslut Minx Air till ett nätuttag och tryck på strömbrytaren (<sup>I</sup>) överst **på enheten. Vänta tills den blinkande lampan på baksidan blinkar**  grön  $\frac{1}{2}$  och orange  $\frac{1}{2}$  . Detta kan dröja upp till 20 sekunder.

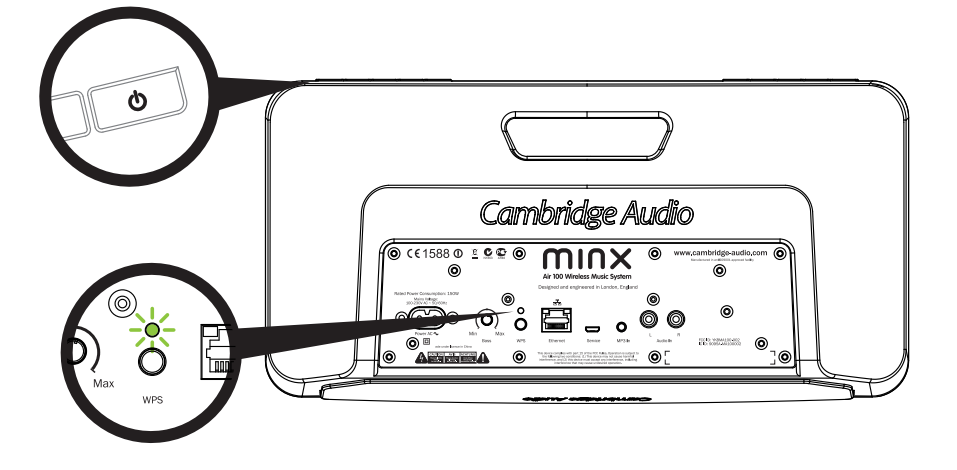

#### **AirPlay**

**Gratulerar! Du är nu redo att börja streama musik via AirPlay. När du öppnar iTunes eller din Musik-app kommer du att se**  AirPlay-logotypen **[A]** som du kan klicka på för att spela upp **musiken via Minx Air.** 

**Obs! När du väljer Minx Air kommer det att ta några sekunder innan anslutningen är upprättad.**

**Vänta med att höja volymen tills du hör musiken spela.**

# **Bluetooth**

**Sök efter internetradiostationer från hela världen och justera volym, bas och EQ-inställningar från soffan.**

**MinxAir-appen kan hämtas gratis från iTunes App Store eller Google Play (kräver iOS 6 eller senare/Android 3.0 eller senare).**

**Anpassa basen i din Minx Air efter lyssningsmiljön. Du kan även styra basen från MinxAir-appen och** 

**fjärrkontrollen.**

# **Några tips**

## **Internetradio**

Förvalsknappar för internetradio –

X-knapp – tryck för att

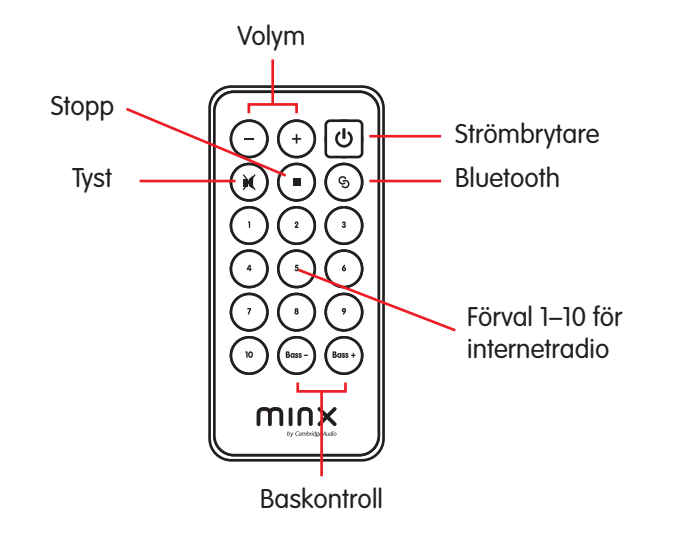

- **Tryck på knappen på Minx Air för att försätta Minx Air i läget för Bluetooth-koppling.** 1
- **Aktivera Bluetooth på din Bluetooth-enhet (t.ex. din mobil, surfplatta, osv.), och para ihop den med Minx Air. (Kanske behöver du titta i användarinstruktionerna till din telefon eller surfplatta).** 2
- **När enheterna parats ihop kommer musik från din enhet att spelas via Minx Air.** 3

#### **Automatisk avstängning**

 Bluetooth – tryck för att lyssna på internetradio tryck för att lyssna via Bluetooth lyssna på den analoga ingången ాల్ ನ್ Sänk volymen Höj volymen Strömbrytare

> **Minx Air kommer automatiskt att stängas av efter fyra timmar. Den här miljövänliga funktionen kan anpassas eller avaktiveras via MinxAir-appen som kan hämtas från iTunes App Store eller Google Play.**

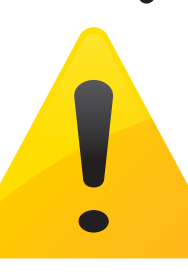

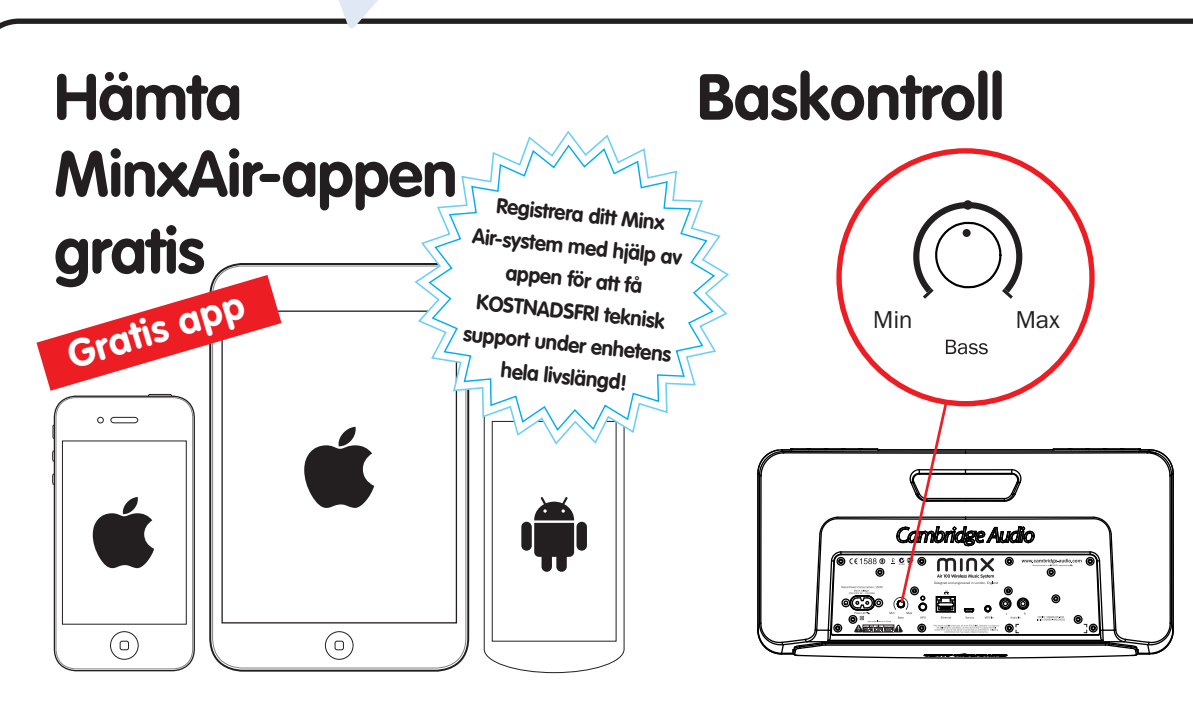

**När du har anslutit Minx Air till ditt hemnätverk (se första sidan) kan du börja lyssna på internetradio!**

**För att hjälpa dig att komma igång har vi lagrat 10 av våra favoritstationer bland dina förval. Du kan enkelt välja och spela upp förval 1–5 genom att trycka på knapparna 1–5 överst på enheten.**

**Förval 1–10 kan du välja med hjälp av fjärrkontrollen eller den kostnadsfria MinxAir-appen.**

**Via MinxAir-appen kan du även leta efter nya stationer från hela världen och ändra dina förval till stationer som du själv vill lyssna på.**

### **X-knappen**

**Tryck på X en gång för att stoppa uppspelning via AirPlay, Bluetooth eller internetradio, eller för att välja den analoga ingången.**

**Tryck på X ytterligare en gång för att tysta uppspelningen från den analoga ingången**

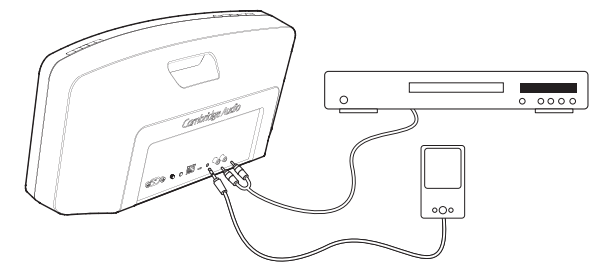

#### **Minx Air 100/200 trådlöst musiksystem**

### **Hjälp och felsökning**

**Om du vill se videor som beskriver konfigurationen, eller läsa vanliga frågor och svar kan du gå in på www.cambridge-audio.com/MinxAirSetup Hämta bruksanvisningen online om du vill ha närmare information.**

**Om du behöver prata med oss kan du ringa +44 (0)20 3514 1521 (internationellt).**

**Cambridge Audio** Your music + our passion